# VIDEOJOGOS POP JOAQUIM ANDRADE

## MICKEY ATO SALVA CASTELO D

## TÍTULO: Mickey Mouse MAQUINA: Spectrum

EPOIS da relativa decepção de *Basil, The Great Mouse Detec-*<br>tive, a nova aposta da Gremlin É que passar o Rato Mickey para o<br>computador era uma tarefa de respei-<br>to e responsabilidade. Da qual a to e responsabilidade. Da qual a<br>Gremlin parece ter saído não só ilesa<br>mas também vencedora. E Mickey

Mouse já está aí.<br>
O Rato Mickey, herói que tem já 50<br>
anos de vida nas histórias de banda<br>
desenhada continua tão vivo e esper-<br>
to como quando Walt Disney o criou. to como quando Walt Disney o criou. E, por certo, com esta versão de computador vai chegar a muita gente que poderá, finalmente, não só ler as<br>histórias como viver uma, todinha.

Divertido é ver o que acontece aos ogres gigantes quando levam uma martelada na cabeça (ai que já vos dei uma pista. — JA). Mas para os -<br>dei uma pista. — JA). Mas para os -<br>fantasmas outra é a história. E já agora mais um aviso: ficar sem água, significa que Mickey perde uma vida.<br>Nas torres do castelo Mickey tem

Fiquem, pois, sabendo que o Cas- telo Disney foi tomado de assalto peio rei dos Ogres, um malvado que até faz o João Bafodeonça parecer um menino de coro. Para pôr tudo em pratos limpos, Mickey tem que viajar pelas cinco torres do castelo e dar

cabo dos comparsas do rei.<br>
Como não é de bom tom um herói pessoas, o nosso Rato parte de via-<br>gem com uma pistola de água e um<br>martelo. Que fazem um efeito terrível<br>(desde que bem escolhidos) nas hostos inimigas. Bisnagada daqui, marte-<br>la dali, Mickey vai mesmo correr com<br>todos os malandrins para fora do

castelo.<br>- Quando Mickey «limpa» um dos<br>maus, este deixa atrás de si um objecto que é, por regra, de muita utili-<br>dade: água para recarregar a pistola,

alguns feitiços, chaves ou bolas negras que «desatinam» o pobre<br>Mickey.

que resolver diversos problemas.<br>Descoberta a chave que abre uma<br>porta, o nosso herói vai encontrar por detrás desta (da porta, vistos) um<br>subjogo divertido que dá outra dimensão ao jogo principal. O primeiro é uma espécie de Pac-Man em que Mickey tem que recolher pregos, um martelo e madeira antes de procurar a saída desse labirinto. Noutro jogo o Rato tem que rebentar bolas que

mais do que os indicados) e passar a porta lá bem no alto, está pronto para porta lá bem no alto, está pronto para

já habitual «loader» de outro bloco.<br>Mickey Mouse é um jogo fácil. O que é natural, porque apela aos mais novos. O que não quer dizer que os mais entradotes não se percam, rin-

## Género: Acção Gráficos (1/10): 9<br>Dificuldade (1/10): 7<br>Conselho: A não perder

preocupação de um trabalho<br>
profissional.<br>
A história conta-se numa pe-<br>
nada. Embora seja bem mais<br>
difícil de resolver. É que são algumas centenas de quadros, bem distribuídos num labirinto de que muitos só sairão se pensarem em socorrer-se de

## MAIS QUE ACTIVO É POUCO INTERESSANTE E P

Oiçam (ou leiam) a história: Dez trabalhadores da «Sin- clair User» foram raptados pela concorrência e transfor- mados em bebés. Em liberdade ficou uma única pessoa, por acaso a heroína deste jogo, que vai ter de perser-se no labirinto onde os bebés es tão prisioneiros, procurando--os, para os salvar. Um único<br>problema: os bebés desatam<br>num imenso berreiro logo que<br>a heroína se aproxima e recusam-se a acompanhá-la.<br>Que fazer?

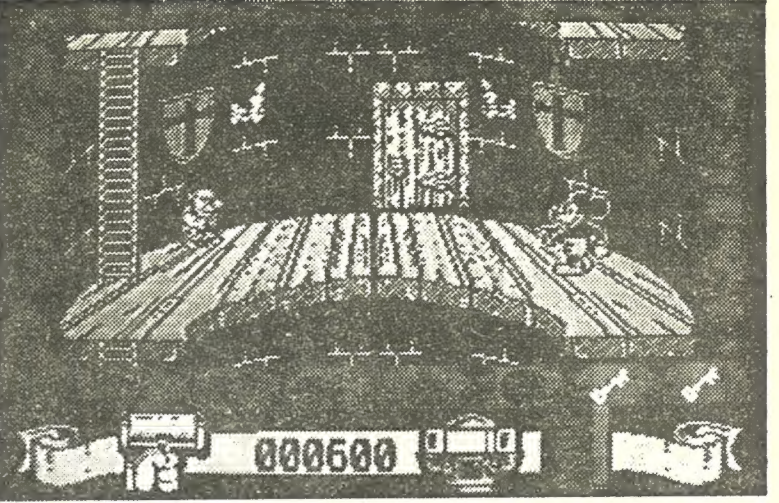

saem de garrafas antes que elas lhe toquem e, ao mesmo tempo, evitar ser tocado pelos fantasmas que tei-<br>mam em aproximar-se.<br>Quando Mickey tiver resolvido to-<br>dos os subjogos de uma torre (há

**Lacreditam? Então espreitem**<br>pensarem como alguns pobres r<br>jogo. É que «Hot Shot» é mesmo<br>O «blá-blá» da casa editora, ECIDIDAMENTE, o futuro vai ser uma coisa muito complicada. Não, acreditam? Então espreitem nas linhas abaixo como é que vão ser. nos desportos do futuro. E não se admirem se, após a leitura, pobres mortais que já experimentaram o dito » é mesmo de arrepiar os cabelos. a Addictive Games garante ue «Hot

# HEROÍNA SOLITÁRIA DÁ CHUCHAS A BEBES a llitti

do, lembrando também as histórias de quando eram pequenos. E que bem concebida. Uma única nota fra-<br>ca: a música que aparece sempre<br>que Mickey morre. A marcha fúnebre não é a mais apropriada peça musical para um jogo deste tipo.

### TÍTULO: BraVAttack MAQUINA: Spectrum

revista que mais casse-<br>tes com jogos oferece<br>aos seus leitores (sensi-**"** aos seus leitores (sensi-<br>velmente uma por mês, e já<br>vai na 7.ª oferta) é, sem dúvida, a «Sinclair Úser». Não se<br>limitando a mostrar pedacos por uma política de mistura de É nessa faixa que se encaixa<br>*Brat Attack*, por certo uma das mais interessantes peças de<br>programação até agora publi-<br>cadas. limitando a mostrar pedaços<br>das novidades a lancar, entrou alguns «demos» — demons-<br>trações — com jogos feitos es-<br>pecialmente para cada edição.

Brat Attack, que, como é ób-<br>vio, muitos vão poder comprar na loja onde se abastecem, é um esforço sem pretensões de Colin Swinbourne, programa dor responsável por Deviants,<br>Joe Blade e A Day in the Life

of Thing e, agora, Joe Blade II<br>(a rebentar por aí em breve).<br>Em Bratt Attack há muito do<br>que vai aparecer em Joe Bla-<br>de. A nível de gráficos Colin<br>Swinbourne é muito igual a si<br>próprio em tudo aquilo a que<br>mete mãos. Des

po menos, «Mais que muito activo». Apressado será um termo apropriado dada a velocidade que os programadores da Special FX puseram neste

jogo.<br>Encafuado num fato de astronauta, o jogador tem que correr a superficie de um aste- róide instável (não sentimental mas fisicamente) em busca de esferas de energia que há que transportar até um cristal no

centro do bloco de pedra per-<br>dido no espaço.<br>O astronauta (ou será aste-<br>róinauta?) só tem que aproxi-<br>mar-se das esferas e tocá-las ríauta- só tem esferas e tocá-las o seguem como abelhas perseguindo uma flor<br>abelhas perseguindo uma flor<br>correcta — JÁ). Uma viagem<br>correcta — JÁ). Uma viagem até ao cristal, manobrar em<br>posição para largar as esferas<br>(o cristal toma conta disso quando for o momento) e é<br>apressar o passo para encontrar mais algumas esferas tres- malhadas. Para não se perder, use o «scanner» no fundo do «écran». Do género do de «Stainless Steel» (hoje em dia já não se inventa nada) é mui to útil para descobrir as «re-<br>dondinhas». Quando tiver re-<br>colhido oito esferas, divirta-se<br>abatendo os alienígenas (não

Afinal não lhe vamos contar o resto. Foi uma decisão unâ-

No nível seguinte, vai ter que haver-se com umas mi nhocas grandes a que os pro-<br>gramadores chamam dragões.<br>Se lhes der na cabeça (muitas<br>pancadas em cada uma série<br>dor de cabeça. O que o leva<br>de imediato até ao nível se-<br>seguinte onde a violência é rai-<br>nha. Dispare a eito e fé em<br>Deus guarde-se para o nível<br>quatro onde vai ter que acertar<br>com as bombas em...

### TÍTULO: Hot Shot

### MAQUINA: Spectrum

tada.<br>Género: Acção<br>Gráficos (1/10): 7<br>Dificuldades (1/10)<br>Conselho: Veja antes de comprar.

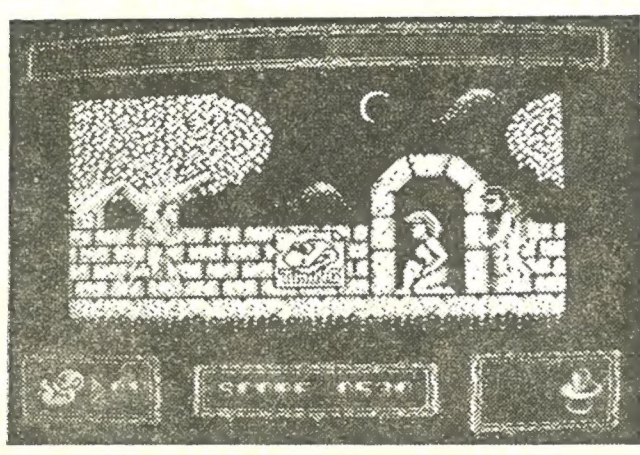

papel e lápis (caneta preta para a «A Capital» para fazer<br>o mapa).

A chucha, está provado, é um objecto mágico capaz de resolver muitos problemas. Neste caso, o que há a fazer é encontrar uma chucha para cada bebé.

> Género: Acção/simulador Gráficos (1/10): 7<br>Dificuldade (1/10): 9 Conselho: Veja antes de comprar

"JOGO DO FUTURO

Energia extra para esmurrar os inimigos, há também algu-<br>ma espalhada pelo labirinto.<br>Mas o melhor é mesmo saltar-<br>-lhes em cima com um grande grito de karaté, e desaparecer<br>da área de imediato. Para passar nas portas, utilizar Q (se quer e pode subir) e A (se quer e pode descer). Direita,<br>alcança-se com o P, enquanto<br>o O permite avançar no sentido inverso. Se pensa saltar<br>(conveniente para voar sobre as sepulturas e abater inimi-<br>gos) use SPACE. E lembre-se<br>de que os 1000 pontos de<br>energia desaparecem num ápi-<br>ce se teimar em andar a tropeenergia desaparecem num ápi-<br>ce se teimar em andar a trope-<br>car em inimigos e lápides.

Género: Acção<br>Gráficos (1-10): 8<br>Dificuldade (1-10): 7<br>Conselho: A comprar

**Sunne** 

aa A andrew A a Branch and a Little and a Little and a Little and a Little and a Little and a Little and a Lit

É COISA COMPLICADA

galería de personagens quem é que quer ser. Feita a escolha, é tempo para passar ao niver imediado, e tempo de la joya employera.<br>de entrar em campo, equipado com uma estranha arma, que parece o portar bem aqui, vai mesmo cano de um asprador de integra a anatomia. Coitados, nasceram mesmo que atingir blocos azuis, que, uma vez caldos no solo, fazem subir o **5.4 5.4 18040 BUS**<br>mesmo tipo, que hes integra a anatomia. Coitados, nasceram me

mas varios que a lia da lia 4 que destruir tijolos (aqui cabe-lhe adivinhar o resto da trase).<br>Tidos utilizando a bola. Os jogadores posicionam-se nos lados opos-<br>Tidos utilizando a bola. Os jogadores posicionam-se nos lad rudo colinigario a bola. Os jogadores posicionam-se nos lados opos-<br>tos do campo e usam o «graviton» (é assim que chamam à arma ou<br>super-nariz) para controlar a bola. Carregar em «Fire» faz com que seja<br>atraída para a arma

### TÍTULO: Hyper Active MÁQUINA: Spectrum

RA aí está mais um jogo<br>que não precisa de instruções. É carregar e andar. Chama-se Hyper Active .<br>e é um «clone» de Crosswize

e Sidewize.<br>Quem é leitor regular da<br>Sinclair User teve este jogo em «oferta» daquela revista.<br>Para os outros há que pro-<br>curar nas lojas. Depois, é tem-<br>po de corre pela vida...<br>Hyper Active significa, mais

PRO

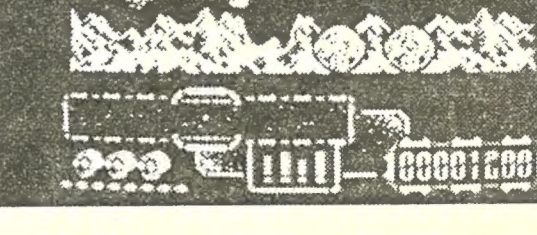

**THULO:** Hyper Active<br>
MAQUINA: Spectrum<br>  $\bigodot$  at a stat mas um igos<br>
and a stat mas unique of the state and the contract of the state and the contract of the contract of the contract of the contract of the contract of lhe tinham dito que havia mui-<br>to?) e completará o nível. Mas<br>não demore muito ou vai ter que haver-se não só com as<br>pequenas e aborrecidas criatu-<br>ras mas também com um disco voador que não têm tão<br>boas intenções como os que regularmente (às quartas, sex-<br>tas e domingos após os servi-<br>cos religiosos matinais), nos ços religiosos matinais), nos<br>visitam.

mine aqui no Poço. Mais saiba que não vai ter a vida facili-

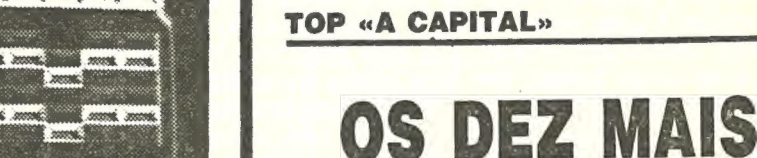

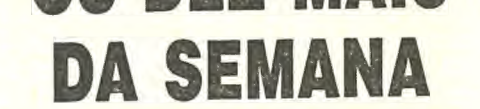

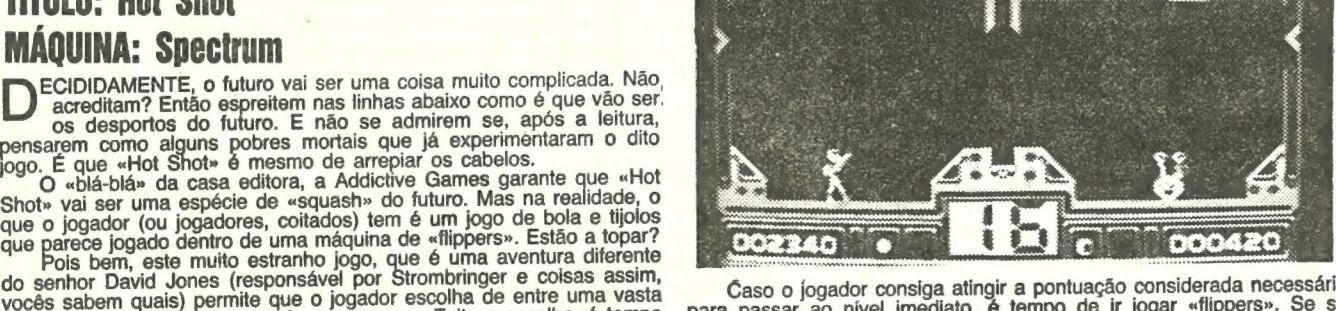

ocês sabem quais) permite que o jogador escolha de entre uma vasta<br>aleria de personagens quem é que quer ser. Feita a escolha, é tempo para para para para para para puma imensa área de «flippers». Se se Caso o jogador consiga atingir a pontuação considerada necessária <br>
passar ao nível imediato, é tempo de ir jogar «flippers». Se se **2.º** — 1943<br>
ar bem aqui, vai mesmo jogar numa imensa área de «flippers». Três **3.º — PET** 

oissas.<br>
Mais um bónus aparece então. Logo seguido de um nível onde há<br>
que atingir blocos azuis, que, uma vez caídos no solo, fazem subir o<br>
nível da água do compartimento sobre o qual se encontram. A ideia<br>
deste nível é mível da água do compartimento sobre o qual se encontram. A lueia **a compartimento sobre o qual se encontram. A lueia <b>8.º** HERCULES<br>Designativa de la compartidad de proposar el presidente de la compartidad de la compartid deste nivel e uma so: alogar o seu adversanto alles que ele o laya a...<br>
(aqui cabe-lhe adivinhar o resto da frase).<br>
Dar cabo da Besta é a tarefa seguinte. E que tem que ser feita bem **10. — MARAUDER** 

Os jogos mais vendidos esta semana, em Lisboa, para o microcomputador ZX Spectrum, foram os seguintes:

Correr para a esquerda e direita, baixar-se (para evitar bolas) são alguns dos movimentos permitidos ao jogador. Para virar a arma (carre-ando em «fire» basta mover O «joystick» ou as teclas correspondentes direcção.

depressa, antes que o imenso «buraco negro» se torne num buraco por

detrás das costas.<br>Hot Shot é um jogo difícil. Que, por isso mesmo, não vai convencer<br>muita gente. Mas os que adoram jogos impossíveis, bem podem apostar<br>neste «desvio» de David Jones. Só que não devem esperar maravilhas.

Esta lista é elaborada com a colaboração dos estabelecimentos José Melo e Silva, Triudus, Quantum (Centro Comercial da Portela) e Chai Chai (Centro Comercial São João de Deus).

GUIA TV/«A CAPITAL» — XXI

# **PERSONAL A DE OUTUBRO DE 1988 A CAPITAL DE VOIDE DE VOTO A CAPITAL DE VOTO A CAPITAL DE VOTO A CAPITAL DE VOTO A CAPITAL DE VOTO A CAPITAL DE VOTO A CAPITAL DE VOTO A CAPITAL DE VOTO A CAPITAL DE VOTO A CAPITAL DE VOTO A** primera require

## Pokes € Dicas

LGUNS jogos menos falados começam a aparecer nestas linhas, provando que vale a pena seleccionar as vossas cartas. E verdade que mui tos, com o novo sistema, vão ficar de fora muito tempo, mas a aposta na qualidade é, por certo, recompensa suficiente para todos vós. E por favor, não enviem mais mapas de Action Force Il (só a partir do nível 30 e seguintes...), Dark Side, Tai-Pan, Target Renegade e outros. Basta-vos espreitar as páginas de «A Capital» para saberem o que devem ou não devem enviar para o «Poco». E que é isso de escrever para | aqui na semana seguinte à publicação de dicas sobre um jogo: pedindo exactamente... dicas para esse jogo?! Vocês não andam a ler o jornal, seus marotos... Bem, vamos às cartas para esta semana.

Mistério do Nilo<br>O Nuno Paulo Ferreira, da Praceta Capelo, 1, 2.º--esq.º, 2725 Mem-Martins quer trocar jogos com outros leitores. E quer também colaborar com o jornal do «Poço», pelo que enviou alguma informação de que se destaca a solução (e o mapa) de Mistério do Nilo.

MISTÉRIO DO NILO — No mapa deste jogo todos os «écrans» estão numerados para uma melhor distinção. Nos «écrans» 15/38/39 tem que se subir à varanda e à palmeira para se poder passar ao «écran» seguinte. No «écran» 6 têm que matar primeiro o inimigo que está na telhado e só depois se matam os inimigos que estão no chão. No «écran» 17 (que é o mais difícil do jogo!) têm que descer para a cabana o mais rápido possível (isto utilizando o homem da pistola) e matar o inimigo que está dentro da cabana, de seguida viram-se para trás (para a esquerda) e matam o inimigo que vem de cima, e está feito o mais difícil. A seguir avançam (para a esquerda) até ao fim do «écran» e rapidamente viram-se para a direita e matam o inimigo que está em cima da cabana e dentro dela (tudo isto com o homem da pistola), feito isto passem ao «écran» seguinte. Na parte do comboio tenham cuidado, pois os inimigos nalgumas zonas não se vêem. O mapa foi feito por mim mas eu mando uma cópia pois o original tenho em casa. O mapa do Flying Shark (só com os dois primeiros níveis) não foi feito por mim.

> Barney, jogar «bowling». No caminho não se preocupem com as rodas da frente mas sim com as de trás. No caso de sair uma roda vão para trás do «carro» e carreguem cima/baixo para elevarem o «carro», depois é só ir buscar a Aprender Basic

P.H.M. PEGASUS — Neste jogo (que é excelente!) existem várias missões (1 a 8). As teclas<br>para este jogo são: X-PAUSA — 1/2/3/4/5 - PO-TÊNCIA DO MOTOR O/P - DIRECÇÃO V -<br>- MODO (manobra/combate). No modo de mano-<br>bra são: K/L - TEMPO 6/7/8/9 - MOVER<br>CURSOR. No modo de combate são: Q - POT.<br>MAX. T-RADAR BREAK - FI-<br>RE A - POT. MIN. R/Y - ALCANCE DO RADAR 6/7/8/9 - ARMAS. Neste jogo existem dois modos de jogar: o modo de manobra e o de combate.

> PAPER BOY 10 LOAD "" CODE<br>20 FOR f = 65302 TO 65307<br>30 READ a: POKE f, a: NEXT f

No modo de manobra (aparece o mapa do mediterrâneo ou do Golfo Pérsico), controlamos o movimento do nosso barco («Hidrofool»), car gueiro e dos nossos dois helicópteros. Para os mover, pôr o cursor (com as teclas Q/A/O/P) na posição que se quer que o barco vá e carregar nas teclas de velocidade. Quando há inimigos à nossa volta aparecem uns pontos no «écran» (dentro dos circulos) e nesse caso, cuidado! Quando estamos a ser atacados o computador começa a tocar e é hora de passar ao modo de combate. Neste modo vemos a ponte do navio e temos vários indicadores. Do lado esquerdo temos as várias armas. Em cima existe um indicador «LOCK» que começa a piscar quando algum míssil teleguiado é lançado contra nós, nessa altura o melhor é utilizar o «CHAFF» e procurar escapar. Ao centro está o radar que é bastante útil, pois com ele poderemos ver os barcos que estão à nossa volta. Do lado direito encontra-se a bússola, o alcance do radar, um indicador de profundidade da água («DEPTH» que se acende quando estamos em águas pouco profundas (e nesse caso é melhor sair-mos de lá). Existe também do lado direito um indicador de danos do nosso barco que se vai acendendo à medida que sofremos estragos. Feito isto, bom jogo! Flintstones ainda<br>O Pedro Alexandre Gonçalves, da Quinta dos Pinheiros, lote 67, 2500 Caldas da Rainha, andou «a pintar» em Flintstones e decidiu explicar algumas coisas. Pelo caminho, aproveitou para meter alguns «pokes» no balde. Que se publica para todos aqueles que andam à míngua dos ditos. FLINTSTONES — 1.º parte: Para pintar a sala, não se preocupem com a Peebles e pintem primeiro a parte de cima com a ajuda do escadote (não pintem mais de duas partes sem molharem o «pincel»). Para pintar a parte de baixo já têm de ter cuidado com a Peebles.

O João Manuel Baeta Barata, da Rua do Vale de Santo António, 92, 2.º-esq.º, 1100 Lisboa (atenção, este leitor quer trocar jogos) anda a dar os primeiros passos na linguagem Basic e quer saber de um bom livro para começar. Bem, o mais aconselhável, se estás a começar, é mesmo o manual do teu computador. Já te dá umas luzes e fôlego para maiores voos. Mas se estás mais avancado, procura um dos títulos da Verbo sobre informática. Uma viagem até a uma boa livraria de informática (já foste à biblioteca local ou da: tua escola?) pode ser recompensadora. Boa sorte. h!, mas o João não escreveu só por isto. Olhem mais adiante! WONDER BOY - POKE 34362,0 (vidas) THING STRIKES BACK — POKE 45255, O TRIAXOS — POKE 31724, Q (tempo); POKE 34288, O (dinamite); POKE 38116,0 (munições) BOULDERDASH II - POKE 31481, Ø (vidas) KILLER RING - POKE 33636,0 (vidas) ÚLTIMA RATIO — POKE 55062, O (vidas); POKE 52424, 182 BUBBLER — POKE 57514, 12 (vidas); POKE 52538, O (tempo) METROCROSS - POKE 44490, 12 (tempo)  $SLAP$  FIGAT — POKE 48873, Ø (vidas) «Dicas» No BUBBLE BOBBLE além do truque já conhecido de carregar '1' ou '2" para continuar a jogar. quando o jogo acaba, é de notar que só há 6 créditos

No fim das «pinturas» vão de «carro» com o

XXIV - GUIA TV/«A CAPITAL»

roda, pô-la e andar. 2.º parte — Para jogar «bowling» basta carregar em SPACE para dar velocidade à bola. Para quem quiser ser mais preciso, deve usar «cima» e «baixo» para atirar a bola do centro, esquerda ou direita da pista. Podem usar as teclas esquerda e direita, em qualquer das outras posições, para lhe dar efeito. No labirinto sei pouca coisa mas posso dizer que existe uma espécie de almofadas que servem de elevador.

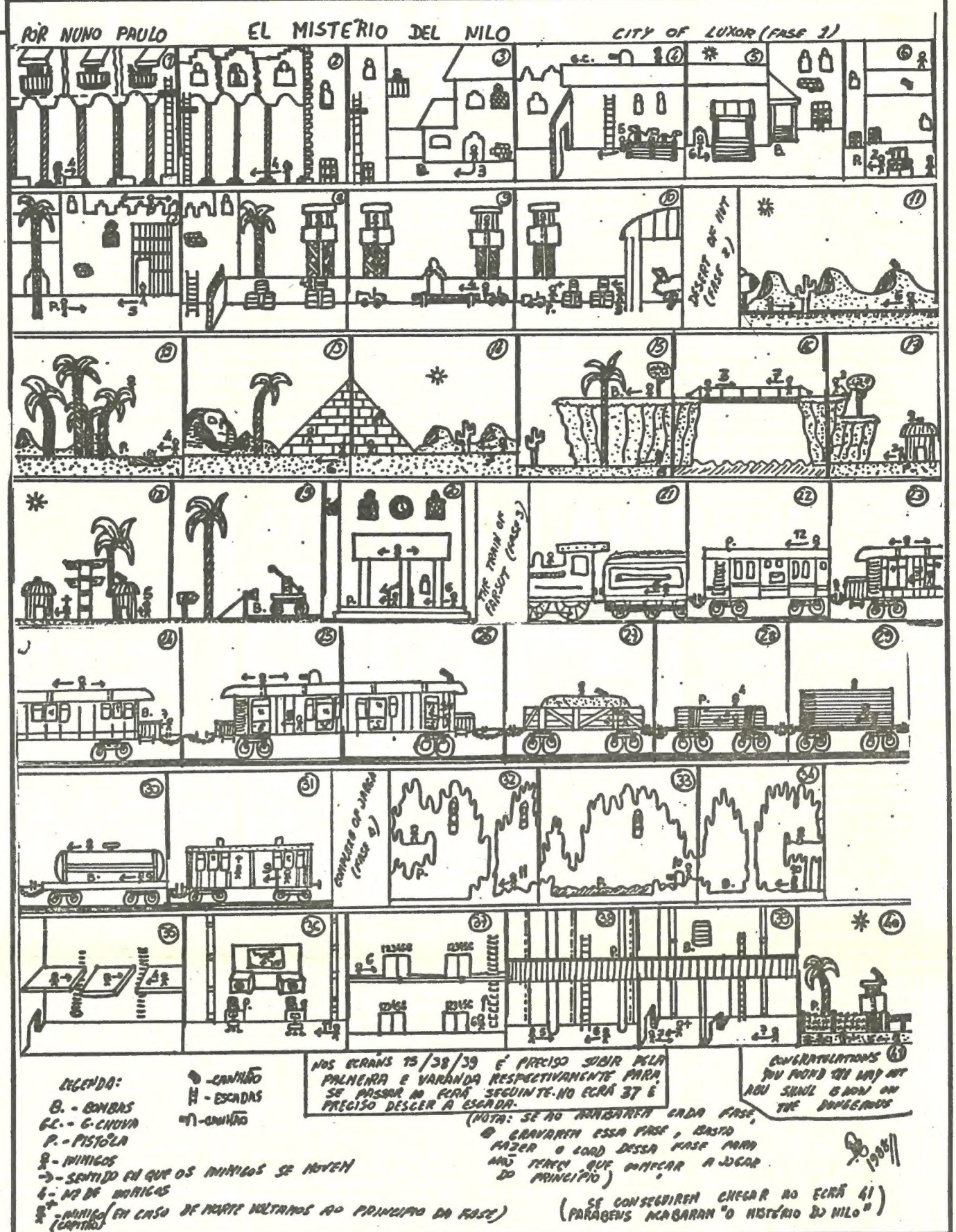

TECLAS — 0-cima: K- baixo: Z - esquerda: X - - direita.

NIGEL MANSELL'S — Quando se despistarem e andarem à roda só carreguem na tecla direccional oposta à direcção do FI. GAUNTLET - POKE 35170,0 LIGHTFOCE — POKE 49725, O 1942 — POKE 65400, 42 SIR FRED — POKE 46647, 201 ASTERIX — POKE 36515, 182 QUAZATRON — POKE 34149, 33: POKE 34150, 24: POKE 34151, 246 COMMANDO — POKE 25020, O MANIC MINER — POKE 35136, O

40 POKE 65110, 22: POKE 65111, 255 5% RANDOMIZE USR 65000 69 DATA 59, 151, 187, 195, 86, 5 POGO = POKE 44259, 182

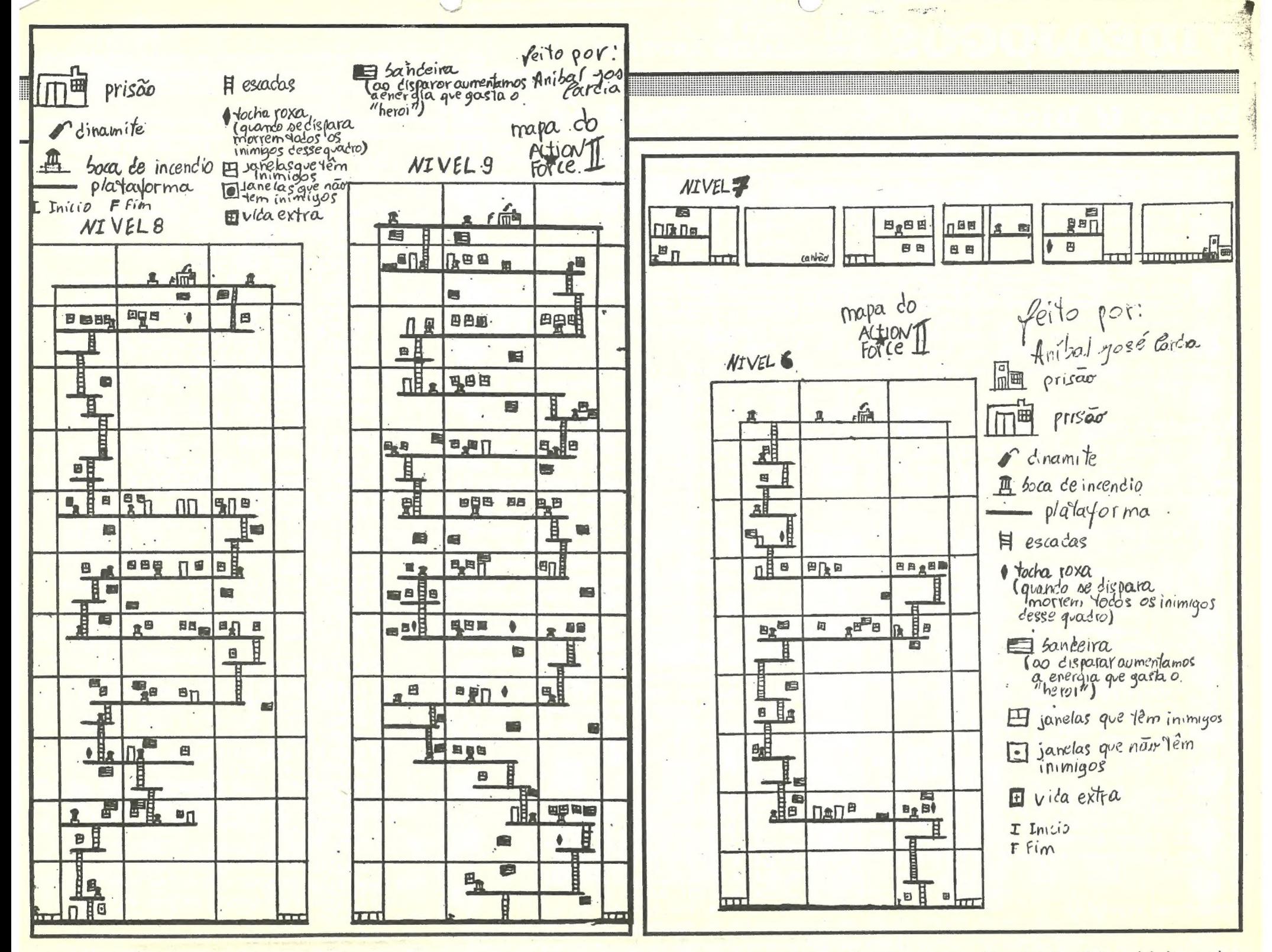

para fazer isto. Ainda neste jogo, se chegarem ao nível 20 sem morrerem, jogam num «quadro mistério» cheio de diamantes e que dá uma pontuação muito grande. Neste jogo cada rebuçado que apanhamos serve para nos dar melhores tiros (bolhas). Há dois tipos de rebuçado: um dá-nos tiros mais rápidos; outro atingirmos mais longe.

Há também o sapato que serve para andarmos mais rápido, um bule que nos dá todas as qualidades de tiros, a bengala que nos dá um bónus grande quando completarmos o quadro em que estamos, há também as cruzes que produzem vários efeitos: enchem o quadro de água que mata os bichos; dão-nos setas como tiro que ao dispararmos para os inimigos os matam imediatamente e outras que produzem um género de explosão que mata igualmente os inimigos.

- THAT'S THE SPIRIT (teclas):
	- $O -$ esquerda
	-
	- $E$  seleccionar objecto
	- conexão de objectos (pôr os objectos que queremos conectar um por cima do outro)
	- $T$  apanhar objectos
	-

 $M$  - saltar

JUDGE DREED - Além das teclas normais de deslocamento, e disparar há as seguintes:

- $T-P$  = escolher tipo de bala<br> $J-L$  = escolher nível
- 
- ENTER escolher relatório

**JAIL BREAK (teclas)** 

 $Q$  — esquerda

- W direita
- $I cima$
- $J b$ aixo
- O disparar
- SPACE escolher arma

FIGHTER PILOT é uma simulação de voo baseada no avião norte-americano "D15 EAGLE". Tem 5 opções aparte outras variantes que podem escolher. Quanto às opções temos:

### A) PRÁTICA DE ATERRAGEM

O seu avião está a 1700 ft de altitude e a 6 milhas da pista. O trem de aterragem está em baixo. Use o motor e os elevadores para se aproximar da vista. O rumo pode ser tomado a partir do sistema de instrumentos de aterragem (ISL) e do computador de voo. Mal toque a pista reduza o motor a zero e meta travões.

Manobre o seu avião quando avistar o inimigo e abra fogo quando ele passar na sua mira. .

E) COMBATE AR-AR

Esta é a opção final. Você tem que ser um «ás» nas outras pois esta simula um combate real. É responsável pela defesa de 4 bases: BASE, DELTA, TANGO, ZULU. A sua base de origem é ' BASE ', tem que levantar voo e destruir os aviões inimigos que vão atacar as bases. Use o seu radar e o computador de voo para localizar os aviões inimigos. Quando os localizar, quie o seu avião para uma rota de intercepção. O combate visual ocorre a menos de 1 milha e a uma<br>altitude menor que 5000 ft em relação ao inimigo. Então irá comecar o verdadeiro combate pois o inimigo tentará abatê-lo. O seu avião só pode ser atingido 4 vezes (mostrado no radar pela mudança de cor). Se durante o combate vir que já não aguenta mais, há que fugir e procurar a base mais próxima ainda não destruída.

> Teclas a usar:  $5 -$ esquerda  $8 -$  direita  $6 -$ subir  $7 -$  haixar

-largar objectos  $U$  — atirar objectos A - LOAD posição -SAVE posição D - ligar/desligar som F - praguejar (este efeito é uma surpresa)  $G$  — dormir  $H$  – comer  $J -$ beber K - entrar em portas  $L$  - sair de edifícios **ENTER** - disparar Z - sair da pausa X - comprar objectos  $C$  — ler sinais V - examinar objecto M — usar objecto BOUNTY BOB STRIKES BACK - Carregar na tecla '2' para opções e introduzir o código em baixo. O código para o nível 4 é ' IHB'. As teclas são:

Q - entrar em portas e elevadores

A - sair de portas e elevadores

 $O$  — esquerda

 $P$  — direita

**B) PRÁTICA DE VOO** 

O seu avião está parado no início da pista virado a norte. Para descolar vai ter que acelarar o motor 100 % e carregar na tecla 6 quando atingir a velocidade de descolar. A aceleração máxima é atingida carregando nos travões. Se tencionar ultrapassar a velocidade de 300 K, depois de levantar voo tem que recolher o trem de aterragem. Levantar voo também se consegue à menor velocidade com os 'plaps' no máximo.

C) ATERRAGEM ' CEGA '

Nesta opção você não tem visão acima dos 50 ft Action Force mais prà frente para as opções 'A' e 'B'. O horizonte nunca aparece, tem que voar usando só o radar e o computador de bordo.

D) TREINO DE COMBATE AR-AR

Você encontra-se a 2 milhas atrás do inimigo e à mesma altitude. Seleccione a letra 'C' e o computador dá-lhe a distância, a velocidade e a altitude do inimigo. O inimigo deve voar a 550 K e não o ataca.

CAPS SHIFT - leme esquerda  $Z$  - Leme direita<br>Q - acelera  $A -$ reduz W - «flaps» cima S - «flaps» baixo  $U$  - trem aterragem  $B -$ travões  $M - mapa$ SYMBOL SHIFT-15L/computador O - canhões (só em combate)  $H$  - pára  $J - acaba$  $N - próximo$  farol  $C$  - combate

Mapas dos níveis seis a nove de AFII, eis o que o Aníbal José Cardia Roboredo, da Rua 28 de Setem-'bro, 62-B, 2.º-dt.º, 2830 Barreiro, enviou para o «Poço». Agora é tudo mais fácil. E para os esquecidos eis um conjunto de «dicas» que o Aníbal rabiscou numa folha de papel.

Para mim a melhor arma é a «bazooka», pois quando se dispara contra as janelas partem-se os vi-(Continua na pág. seguinte)

**GUIA TV/«A CAPITAL» - XXV** 

mes == == — a a si E =

## **IDEOJOGOS** POF JOAQUIM ANDRADE

## Pokes €& Dicas

(Continuação da pág. anterior)<br>dros e assim os inimigos já não aparecem nessa

E dl

mas vidas.<br>
Quando há no mesmo quadro uma porta e uma boca-de-incêndio mata-se primeiro a boca-de-incêndio

janela. No final de quase todos os níveis existe uma prisão que tem em cima um inimigo com dinamite, pois se não o matarem o jogo acaba-se mesmo tendo algu-

'e só depois o inimigo. A boca-de-incêncio dispara, tenham cuidado.

A bandeira, ao disparar contra ela, aumenta a energia que vai gastando o nosso companheiro.

À tocha roxa, quando se dispara, fica uma tocha vermelha e assim os inimigos que se encontram nesse quadro morrem.

### Marauder é assim

seg.<br>
e Para passar para o nível 2:<br>
Quando chegarem a um ponto onde não se avança mais, carreguem nas teclas cima/esquerda e *fire.* Assim rebentarão com um lança-mísseis. A<br>vossa passagem de nível ficará então mais facilitada.

Rui Guilherme Barros, Rua 5 de Outubro, 160, 2.º- -esq.", Fonte Santa, Caparica — 2825 Monte da Caparica, já sabe coisas de Marauder e por isso ei-lo a escrever para o Poço.

- e Nunca permaneçam muito tempo no mesmo sítio porque passará uma nave e atirará uma
- bomba.<br>• Existem uns quadrados no jgo que estão sempre a mudar de cor. Se dispararar-mos sobre eles o efeito será variável conforme a cor em que o quadrado estava quando foi atingido. Apresento em seguinda a lista das cores e os

seus respectivos efeitos.<br>
VERMELHO — bomba extra<br>
AMARELO — escudo durante dez seg.

CYAN — vida extra AZUL — inverte os controlos

MAGENTA — perde-se uma vida VERDE — metralhadora anulada durante 10

### Mailstrom corrigido

Alguma informação aqui publicada sobre o jogo Mailstrom parece não ser a mais correcta. Pelo menos é o que pensa o Fernando Elson Mourão, do Casal dos Penedos, São Paulo de Frades, 3000 Coimbra, que já avançou um bocado neste jogo e escreveu dizendo o que sabia. E a que juntou mais alguma informação sobre outros jogos. Quem tiver algumas dúvidas, pode escrever ao Fernando (ou usar o telefone (039) 31 815.

Depois, vou continuar o trabalho do Marco Bruno Pinheiro Marques sobre o 007 em relação à passagem do 5.º nível.

#### MAILSTROM

Primeiro apanha-se a sombra, depois vai-se junto do primeiro marco do correio e larga-se a bomba e foge-se para-longe. Depois da bomba explodir aparecerá uma mala, apanha-se a mala e entra-se na carrinha, depois dentro da carrinha escolhe-se o quadrado que diz BOV e num dos espaços em branco dispara-se e será revelado o conteúdo da mala que podem ser armas, uma chave, ou até pode não ser nada. As armas que eu conheço até agora são uma arma 1.º fase que estoira com os outros marcos do correio e outra na 2.º fase que é uma arma de calor para matar homens. No marco também podem aparecer sacos de cartas, mais munições, outra bom ba ou supervelocidade. Geralmente a 1.ª mala tem armas e munições que serão escolhidas no quadrado que diz ARM, depois de escolher o ARM aparece outro «menu» com um alvo que poderá vir a ter + alvos e diferentes, mas neste caso só há este para escolher e o alvo aparece na rua. Agora tem de se levar o alvo para a portinhola do marco do correio e dispara-se uma vez e geralmente aparece outra mala. Repete-se a operação como se fez com a primeira mala e essa mala geralmente tem supervelocidade só accionada em andamento no quadrado que diz Depois disto tudo vai-se fazendo o mesmo com Os sacos, só que com os sacos fica um saco no BOV e cada vez que se lá vai pôr outro ciel diz o número de sacos que temos na carrinha.

a vontade seja alguma, de se apontar nesse sentido. A tua referência à crítica de jogos tem alguma razão, mas isso deve-se ao facto de ser feita com alguma antecedência e também devido a, por vezes, ser necessário esperar para ter informação sobre um jogo para que vocês fiquem a saber algo mais do que o tipo de jogo e as teclas. E este trabalho todo é feito «a tipo de jogo e as teclas. E este trabalho todo e feito «a solo» e acumulado com muitas outras coisas. De qualquer modo, fazer-se sempre melhor é o lema aqui na casa. E pelas cartas recebidas parece que o objectivo foi conseguido. Não concordas?<br>Pronto. É tempo de ir espreitar o teu material, que

DAN DARE 2 - POKE 58278, 62: POKE 58279, 80: POKE 58280, 18: POKE 58281, 201

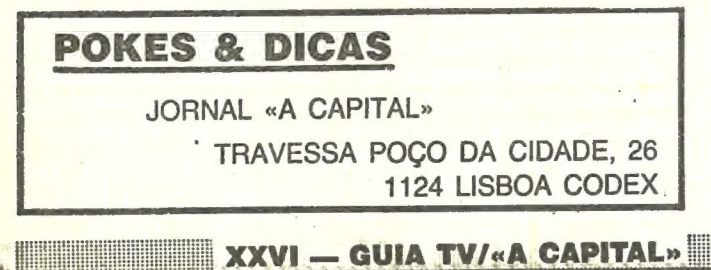

Depois da primeira passagem pela rua aparece o depósito que diz IN e OUT. Aí, no IN põe- -se OS Sacos que se vão buscar ao BOV e se larga lá, e no OUT vai-se buscar cartas para se entregar nas portas com o respectivo número que fica com um quadrado roxo. Para entregar as cartas é só chegar perto da porta e o quadrado roxo desaparece.

- 
- 
- 
- 
- 
- 
- 10 CLEAR 65000<br>
20 LOAD " " CODE<br>
30 POKE 65277, 200: POKE 65281, 245:<br>
POKE 65256, 111: POKE 65257, 85<br>
40 FOR N = 65477 TO 65496: READ A:<br>
POKE N, A: NEXT N<br>
50 RANDOMIZE USR 65224<br>
60 DATA 33, 208, 255, 34, 174, 96, 1, 195, 3, 128

#### **SCUMBALL**

- 
- 20 CLEAR 24599<br>
30 LOAD " " SCREEN \$: LOAD " " CODE<br>
40 POKE 49098, 99<br>
50 POKE 49093, 50<br>
60 POKE 65036, 0: POKE 65037, O<br>
70 POKE 52901, 0<br>
80 52866, 0<br>
90 POKE 52928, 0<br>
100 PRINT USR 49048
- 
- 
- 
- 
- 
- 
- 
- EL CID
- 
- 
- 10 CLEAR 254<br>
20 FOR N = 25450 TO 25476: READ A:<br>
POKE N, A: NEXT N<br>
30 DATA 221, 33, 0, 64, 17, 0, 27, 62, 15, 55,<br>
205, 86, 5, 221, 33, 156, 99, 17, 76, 154, 62,<br>
15, 55, 205, 86, 5, 201<br>
40 RANDOMIZE USR 25450<br>
45 POKE
- 
- 
- 
- 
- bloco.

#### **ROLLAROUND**

- 
- 

007 — 5.º nível — Antes do nível começar (só a partir do 2.º) aparece um «écran» com 4 quadrados com armas e outras coisas e com um quadrado no meio em contagem decrescente. O quadrado do canto superior esquerdo está branco e os outros estão pretos. Com as teclas esco-<br>lhe-se aquela arma (para o 5.º nível só) que parece um arco incorporado numa espingarda e dispara-se. Quando começa o nível, carrega-se, o mais rápido possível, nas teclas para baixo e para a esquerda até se chegar aos arbustos, em qualquer ponto dos arbustos dispara-se, sempre na maior rapidez e aparecerá o nome da arma («CROSBOW»), depois aponta-se o alvo para uma das partes do balão, dispara-se e ele desaparece. Rebentam-se os balões todos e depois vai-se aos arbustos buscar a WALTER PPK, porque o homem não morre com a «Crossbow», e diapara-se duas vezes e ele desaparece.

> VENOM STRIKES BACK 10 CLEAR 24570<br>
> 20 LOAD " " CODE<br>
> 30 FOR F = 65380 TO 65393: READ A:<br>
> POKE F, A: NEXT F<br>
> 40 RANDOMIZE USR 65280<br>
> 50 DATA 62, 58, 50, 221, 179, 50, 162, 186, 50,<br>
> 208, 194, 195, 0, 145

DRUID 2 10 FOR F = 65024 TO 65031<br>
15 READ A: POKE F, A<br>
20 NEXT F<br>
40 LOAD " " CODE<br>
45 POKE 64058, 254<br>
50 RANDOMIZE USR 64000<br>
1000 DATA 62, 58, 50, 60, 117<br>
110 DATA 195, 0, 111

No 6.º nível escolhe-se a pistola que tem as duas coisinhas em baixo do cano e temos de usá-la nos homens que aparecem à nossa frente. O resto não sei porque só passei uma vez desta fase.

#### TVI SIM

10 REM ATV SIM<br>
20 CLEAR 25400<br>
30 FOR N = 65500 TO 65532<br>
40 READ A: POKE N, A: NEXT N<br>
50 DATA 221, 33, 0, 64, 17, 0<br>
60 DATA 27, 62, 255, 55, 205, 86<br>
70 DATA 5, 221, 33, 56, 99, 17<br>
80 DATA 64, 156, 62, 255, 55, 205<br>
9

#### SUPER STUNT MAN

10 REM SUPER STUNT MAN 20 CLEAR 24999: LOAD " " CODE 16384 30 POKE 23322, 201: RANDOMIZE USR 23296 40 POKE 25517,0: REM TAKES INFINITOS 50 RANDOMIZE USR 25000

### Where Tíme Stood Still

E só para o 128K... mas é bom que se farta. Trata-se de Were Time Stood Still, uma aventura com . gráticos do género de The Great Escap mas uma história muito mais complicada. E as primeiras dicas chegam desde Castelo Branco, onde o Luís Miguel Antunes Costa, da Rua Diogo da Fonseca, 20, r/c. (o código postal é o 6000), andou às voltas na selva. Quanto às sugestões, nada feito por ora, embora

deve andar aqui por perto. E quando a «Smash» tiver novidades para dar, dá notícias para o Poço.

#### Frontline com mapa

«Pokes» que entram nos jogos dele, um mapa de Frontline e a vontade de trocar jogos com outros leitores, eis tudo o que o Pedro Abrantes pôs na carta enviada para o Poço desde a Avenida Marginal, 54, 2.º-esq.º, 2725 Mem Martins, Algueirão.

BASIL THE GREAT MOUSE DETECTIVE —<br>POKE 41302, 58<br>ROAD WARS — POKE 43059, 0 (Jogador 1) POAD WARS — POKE 43059, 0 (Jogador 1)<br>
POKE 43078, 0 (Jogador 2)<br>
THROUGH THE TRAP DOOR — POKE 47492, 0<br>
WONDER BOY — POKE 34362, 0: POKE 34106,<br>
195: POKE 40816, 195: POKE 41250, 195: POKE 41870, 195<br>
PROHIBITION — POKE 30235, 201

10 CLEAR 65500: LOAD " " CODE<br>15 LOAD " " CODE<br>20 FOR F = 65030 TO 65043<br>25 READ A: POKE F, A: NEXT F<br>30 RANDOMIZE USR 65000<br>35 DATA 175, 50, 180, 120, 50, 221, 120, 62, 6,<br>211, 254, 195, 0, 91

#### GAME OVER 1 e 2

- 
- 
- 10 CLEAR 3 e 4<br>
20 LOAD " " CODE 23296: POKE 23330, 195:<br>
RANDOMIZE USR 23296<br>
30 CLS: POKE 23658, 0: IF PEEK 31643 = 1<br>
THEN POKE 38631, 201: POKE 31643,<br>
0: POKE 32382, 0: POKE 33452,<br>
0: POKE 38695, 0: GO TO 50<br>
40 POKE
- 
- 
- 

#### SUPER STUNTMAN

- 
- 20 CLEAR 24999: LOAD " " CODE 16384<br>30 POKE 23322, 201: RANDOMIZE USR 23296<br>40 POKE 25517, 0<br>50 RANDOMIZE USR 25000
- 
- 

#### BLIND PANIC

- 
- 20 CLEAR 29999<br>
30 LOAD " " CODE: LOAD " " CODE 16384<br>
40 LOAD " " CODE 30976<br>
50 POKE 40596,201: POKE 38688, 195<br>
60 RANDOMIZE USR 32768
- 
- 
- 

#### GHOST 'N' GOBLINS

- SIR FRED Quando a princesa não está ao pé<br>do diamente está na prisão, e precisa-se da chave para lá entrar.
- SABOTEUR I Para recuperar a energia deixem-se estar parados.
- FRIGHTMARE Apanhem tudo o que der para apanhar. Não gastem balas a imobilizar o inimigo grande pois o efeito é momentâneo.

sarmos) temos que destruir os quatro tijolos sem que o raio nos atinja.

Curtas da Cruz

Da Cruz de Pau, mais exactamente do Paulo Mi guel Cidade Alpoim, que andou a recolher «nicos» de informação para encher a carta que fez chegar ao Poço da Cidade.

STREET SPORTS BASKETBALL - Para ganhar a bola, quando ela está no meio campo carreguem no botão frente que o computador desvia-se. Para encestar aconselho-vos que vão para baixo do cesto e primam FIRE.

YAKARI WARRIORS - Quando destruírem os tanques apanhem os quadrados que lá estão dentro, eles dão munições, mas, cuidado, não confundam com os que piscam porque esses são minas.

BIONIC COMMANDOS — Para mudar de nível andem para cima e para a direita.

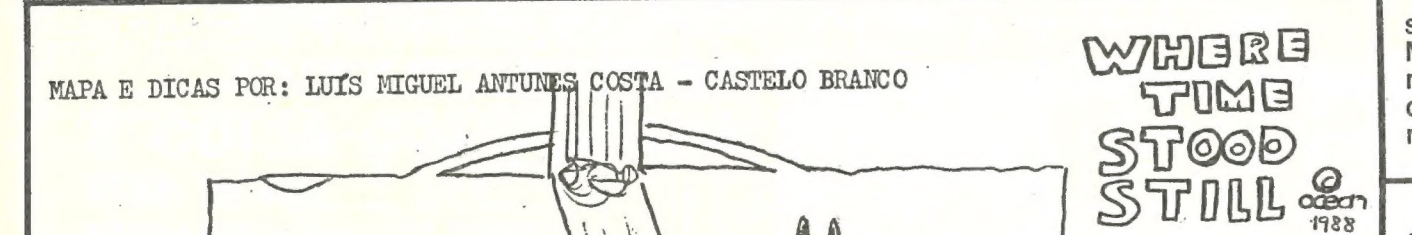

COMMANDO — Para passar de níveis coloquem- -se do lado direito dos portões na diagonal sempre a disparar.

Pokes

COMMANDO — POKE 46315, 9 SIR FRED — POKE 46647, 201

BLUE THUNDER — No primeiro nível (para pas-

BLACK LAMP — Para mudar de sala coloquem- -se de frente para as pontas e primam FIRE.

#### É tempo de fechar ...

Pois é. Por esta semana acabou-se. Com, como se disse, algumas coisas mesmo boas a surgirem. Mas esperem só pela semana que vem. E que há mapas novos e «dicas» frescas. Além, claro, de críticas a jogos. Contudo, o que é preciso é ir um pouco mais prã frente. Com «A Capital».

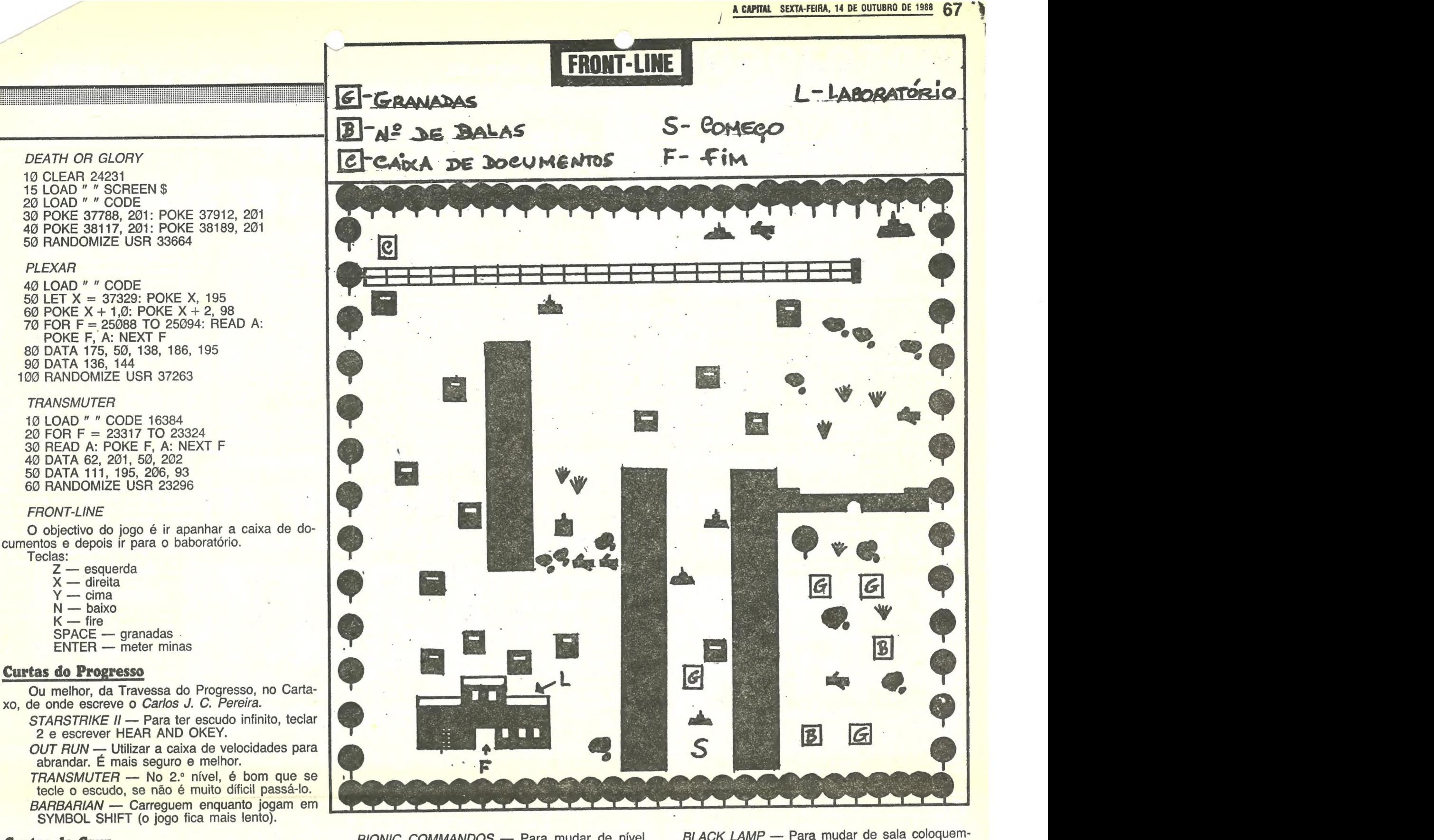

St — Início do jogo. Objectos (alguns — principais): A — Mala, B — Comida, € — Corda, E — Caixa de 1.º socorros, G (Escondido) — Dinamite, F AA — Faca. Alguns dos personagens já trazem objectos consigo. Exemplos: Dirk Λ. Ĥ  $\mathbb{A}$ (nos «menus», 3.º personagem) — Relógio (pode-nos dizer as a Glória —  $\frac{1}{2}$ Uma espécie de brinquedo que é útil para dar aos pigmeus na 1º aldeia (perto  $a_{\nu}$ **BOOD** da cascata ao Norte, no mapa. Para atravessar o pântano — lr por um dos eminhos (o 3.º a contar do rio) que ziguezaguelam por cima da água. Escolher um dos personagens mais ágeis primeiro (Dirk ou Glória) e nunca se aproximar das bermas durante o caminho. Aldeia — Largar o brinquedo que a Glória tem. Os pigmeus darão objectos em troca. Dirk consegue traduzir o que os pigmeus dizem. É bastante útil. Perigos — Para escapar aos dinossauros, fugir para as  $\mathcal{Y}$ florestas. Normalmente nunca vão para lá. Plerodáctilos (os que voam) — Não  $\tilde{\kappa}$  $\mathcal V$  $\mathbf{v}$  $\vee$ **s/**  $\mathcal{N}$ há hipótese de lhes escapar! Monstro marinho (no pântano) — Não se aproximar **v** da beira do percurso. Pigmeus — Nunca os atacar — assim eles também não nos atacam. Para atravessar o rio — Pura e simplesmente nadar (Não nos deixando levar pela corrente.) Quanto a WTSS é tudo. Lembrem-se de que este jogo é só para 128K! ACTION FORCE Il — VIDAS INFINITAS — 5 REM Versão Orvil; 18 CLEAR 24276: LOAD "" CODE: 20 RANDOMIZE USA GAB80A: POKE 23739,111; 38 LOADm CODE: POKE 23739,244; 49 POKE 51904,0: POKE 51455,201, 58 POKE **AP** 69579,49: RANDOMIZE USR 51512. NOTA: Se a sua versão não é a da Orvil, dendo ser outra qualquer, tente o seguinte: Substitua a linha 18 e 26 por: 18 LEAR 24276: LOAD "" SCREENS: POKE 23739,111. CYBERNOID — VIDAS INFINITAS — Definam as teclas como «YXES» MAPA DE "Where Time Stood Still" - SO PARA SPECTRUM 128K/+2/+3 Voltem a definir como quiserem e terão vidas infinitas. GUIA TV/«A CAPITAL» — XXVII EDFINATION CONTROL Es

## **IDEOJOGOS POP JOAQUIM ANDRADE**

## canto dos outros

CANTO DOS OUTROS» a dar sinais «& de vida, apesar de haver pouco material para esta secção. Mas cá vamos, de vida, apesar de naver pouco maie-<br>
rial para esta secção. Mas cá vamos, 55 IF PR = 1 THEN L PRINT " Para provar tal desejo, o João deixa aqui uma<br>
com algumas novidades, que se a colaboração é 56 PRINT " " " " cerca par

plesmente, que ele também quer trocar ideias com outros leitores.

Para provar tal desejo, o João deixa aqui uma dica para o jogo Jackie Cham — Project A, bem pouca, é pelo menos boa. E isso já vale o esfor-<br>como uma rotina que ele acha muito gira e quer se a colaboração é 56 PRINT "<br>co. Ora vejam lá se não concordam. 61 IF PR = 1 THEN L PRINT "+=+=+=+= que todos vejam. Ora toca que todos vejam. Ora toca a teclar o que se se- 310 A \$ ="D2F3RIEIF3E5F2E1FSU3 = =t=4+=+=+= | FROA RR Pe par ad E a a E2F2E2USH3F3D5G3D1F1E2H3G3D3"

It. 11, Queijas — 1795 Linda-a-Velha (telefone COSUB 110 CE | simultaneamente até ele morrer. Se F3E3F2H2G3D2R2H1F1G1E1R1G1E1 2180187), um pedido de ajuda para o jogo Tha Pawn (como passar os boulders - que são rochedos). O Pedro quer também contactar com outros leitores possuidores de computadores Atari ST e é para este computador que enviou uma rotina em BASIC que, para quem souber fazer as alterações, também funciona no Spectrum. E olhem que é fácil. A rotina em questão serve para calcular o IVA

- e o valor líquido de um número. Experimentem...<br>1 FULL W 2: CLEAR W 2: REM \* IVA 1.<br>BAS CODIGO \* by PEDRO 1 FULL W 2: CLEAR W 2: REM \* IVA 1.<br>BAS - CODIGO \* by PEDRO
	- DUARTE 88 \*
	- 3 PRINT "Para somar no meio do programa, introduza ' 1.235 "" 4 PRINT "E para acrescentar mais uma
	- factura, introduza ' 2.235 ' 5 INPUT "Deseja impressora s/n"; P \$: IF<br>P \$ = "S" OR P \$ = "s" THEN
	-
	- X-cenencoa XIVA X-c.=0=- X- 122 PRINT: PRINT "Total IVA ="; W 119 DRAW "A 058 BM 91, 72 x A \$; mita aceder a ficheiros sequenciais? E um de fi-120 COLOR 7, 1,1 130 AS ="R35D5 cheiros directos? Respostas para a Rua José Duro, 27-D 1700 Lisboa. Tá INPUT "Deseja totais no fim (s/n)"; U \$ 123 IF PRINT "Total IVA ="; W<br>
	8 INPUT "Qual a taxa de IVA que deseja"; 124 IF PR = 1 THEN L PRINT "Total<br>
	IVA IVA IVA IVA IVA IVA IVA IVA IVA IVA  $\begin{array}{|l|l|l|l|}\n\hline\n7 \text{ [NPUT "Deseja total a taxa de IVA que deseja";\n & 124 IF PR = 1 THEN L PRINT\n & 125 FOR R = 1 TO P: LET W = W + C(R):\n & 125 FOR R = 1 TO P: LET W = W + C(R):\n & 145 COLOR 14, 1, 1\n & 145 COLOR 14, 1, 1\n & 145 COLOR 14, 1, 1\n & 145 COLOR 14, 1, 1\n & 145 COLOR 14, 1, 1\n &$
	-
	- **PER = 1 THEN L PRINT S \$**<br>10 INPUT "Quantas facturas deseja?";<br>p: DIM A (100): DIM B (100):<br>DIM C (100)
	-
	-

大学

**Programa para o IVA**<br>
De Pedro Duarte, da Rua Ilha de Santa Maria,<br>
Ben-le pancada até ele cair. Quando aparecer o boss 320 DRAW "A 058 BM 198, 92 x A \$;"<br>
26 Pedro Duarte, da Rua Ilha de Santa Maria, 62 iF U \$ = "S'' OR **Exama para o IVA**  $+ = + = + = +<sup>2</sup>$ <br>De Pedro Duarte, da Rua Ilha de Santa Maria, 62 IF US = "S" OR US = "SIM" THEN déem-lhe pancada até ele cair. Quando cair 330 COLOR 7, 1, 1 milloc, 02<br>metam-se em cima dele e carreguem CE  $\downarrow$  simultaneamente até ele morrer. Se<br>quando ele morrer ainda lá estiver um ninja lutem com ele e matem-no ou então deixem-no ir embora.

- 
- 10 SCREEN 2: Color 10, 1, 1<br>
20 A \$ = R5H3R3F3U5E2D7 R5U5E2F2D40<br>
G2H2 V5L5H2U5G3L3E3L5G4U9E1R2F1<br>
R10E3U3H2F2R2E1U2H2L1H3L4F5D1L2<br>
H1U3H2L1G1D4F1R2E1G1L2H6F1E1R2F1<br>
H1L2G1H1L5GR5L4H1U1D1G1L2H1U4E1<br>
G1H1L2G1D4F1R2E1G1L2H6F
- 30 DRAW "A 058 BM 39, 50  $\times$  A \$;"<br>49 A \$ = "R1F1D1U5H3L10<br>G1L2H1U10F5"<br>59 DRAW "A 058 BM 61, 72  $\times$  A \$;"<br>60 CIRCLE (64, 84), 1, 3
- 
- 
- 
- 
- 70 PAINT (64, 84), 3<br>80 CIRCLE (66, 80), 1, 3
- 
- 
- 
- 
- 
- 
- 
- 
- 
- PRINT S\$ PRINT S\$ 129 RETURN D2U2ESU1G1E3U10E5U10H1G1 portas por esta semana.<br>20 LETY = Y + 1 D8G5F2H7L4G7H5U10E1F1D8F5G2 por esta semana. H3U5R18U2L18D2R18D5G3E1D1G3<br>D2U2E5U1G1E3U10E5U10H1G1<br>D8G5F2H7L4G7H5U10E1F1D8F5G2<br>D10F2D7F3F1E1F1E1F1E1F1E1F1R1E3U7 DIM C (100)<br>15 FOR t = 0 TO 10: PRINT MODEL TOTAL STATES (120 M) Total liquido = "; W<br>15 FOR t = 0 TO 10: PRINT "Total liquido = "; W<br>H3U5R18U2L18D2R18D5G3E1D1G3 dito túnel que «O Canto dos Outros» fecha as 20 LET Y = Y + 1<br>25 PRINT Y: "Factura": INPUT "Número "; **19 Ann ann an D10F2D7F3F1E1F1E1F1E1F1E1F1E1F1E1F1E1F1E1F1E3U7** 10 COLOR 2
	- 199 COLOR 14, 1, 1<br>
	200 A \$ = "R3U1R1U1L4D2"<br>
	210 DRAW "A 058 BM 167, 90 × A \$;"<br>
	210 DRAW "A 058 BM 167, 90 × A \$;"<br>
	220 A \$ = "L3U1L1U1R4D2"<br>
	230 DRAW "A 058 BM 192, 90 × A \$;"<br>
	240 A \$ = "E2F1E1F2G1H1L1G1H1"
	-

P.S.: Se por acaso encontrarem algum<br>erro de listagem é favor comunicar com o João Carlos.

O leitor Rahim Firozali anda mesmo preo-<br>cupado. É que lhe faltam alguns programas para<br>o Atari 800 XL que só consegue encontrar para

Duro,  $27-10-10$  also allements de simporante que os possibilidores de Atari 800 XL contactem uns com os outros, este leitor deixa aqui, além do pedido, uma pequena rotina que permite desenhar um túnel.

- PRINT Y; "Factura": INPUT "Número ";<br>a(Y) MSX precisa de jogos E1D10G7L2H7U10F1D6F5R5E1" 20 FOR T=1 TO 50 STEP 3
- 27 IF A (Y) =  $-$  1.235 THEN LET P = P + 1:
- PRINT P: "Facturas": GOTO 25
- $30$  LET b (Y) = a (Y)/(IVA + 100) \* IVA: LET  $c(Y) = a(Y) - b(Y)$
- 
- 40 PRINT a (Y); "\* IVA —"; B(Y); " LIQUIDO —"; C (Y)

 $26$  IF A (Y) =  $-$  1.235 THEN GOSUB 70 Quem precisa de jogos, realmente, é João 180 DRAW "A 058 BM 165, 95  $\times$  A \$;" 30 PLOT T, T Carlos Monteiro, que vive na Rua Azevedo Couti-<br>nho, It. 5-2.º dt.º, Bairro Gouveia, Alhos Vedros — 2860 Moita. Ou melhor, precisa que lhe digam onde é que pode arranjar jogos para o MSX- -32 K. Como ele está com pressa, quem puder telefone-lhe pelo 2048379. Ou escreva-lhe, sim-

1030 LET Q \$ = "BOA SORTE"<br>1035 FOR A = 1 TO LEN Q \$<br>1050 PRINT INK 5; AT 14, A +<br>NEXT A

1071 PRINT INK 5; AT 21, 0; "|<br>1080 BORDER 1: BORDER 4: E<br>1091 IF INKEY \$ < > "c" THEN

RA é tempo de mais umas linhas. Lembrando, logo na primeira etapa, Qui que estamos cada vez máis procupados em rotinas que façam coisas muito para lá do simples 10 PRINT «A CAPITAL»; 20<br>GOTO 10. É que esta secção tem que crescer, acompanhando e espelho do vosso próprio desenvolvimento. E GOTO 10.

Exumer One<br>
De *Rui Manuel Pegado dos Santos*, da Praceta Avelar Brotero,<br>
22-r/c dt.º — 2830 Barreiro, um jogo que tem como objectivo a passa-<br>
gem de 10 níveis ao longo de uma viagem no espaço, evitando plane-<br>
tas — Exu direita.<br>Algumas indicações úteis para os mais distraídos:

389 GO TO 380

Socorro Atari 800 KL

- 
- -
- 
- 5010 PRINT INK 5; AT 10, 5; "A SUA PONTUAÇÃO<br>FOI DE :": PRINT INK 2; AT 12, 15; t<br>5050 IF x = 11 THEN LET x = 10<br>5080 IF t < sc THEN PRINT INK 6; FLASH 0; AT 19, 3;<br>"RECORDE " "; sc THEN LET sc = t: PRINT INK 6; FLASH 1; A
- 
- $\frac{3999}{6!}$  "NOVO RECORDE"; sc<br>5999 FOR f = 1 TO 200: NEXT f: FOR z = 1 TO 30:<br>BEEPO.021, 10 z: CLS GO TO 2000<br>6000 REM DATAS 6000 REM DATAS 6000 REM DATAS 6000 REM DATAS 6005 FOR V = 1 TO 3: READ C\$: FOR L = 0 TO 7

POKE USR C\$ + L; K: NEXT L: NEXT V<br>6020 DATA "D", 0, 34, 34, 85, 85, 85, 136, 136<br>6030 DATA "F", 195, 100, 24, 102, 24, 195, 100, 195<br>6090 DATA "F", 195, 189, 219, 219, 165, 90, 36, 24

8000 OVER 0: FOR F = 1 TO 10: PRINT INK 7; AT A - 1,<br>
"G": PRINT AT A - 1, H - 1; " : ": BEEP .1, - 40:<br>
NEXT F: GO TO 5000

teres que utiliza regularmente:<br>Ex.: POKE 23607, 234<br>POKE 23606, 96

6100 GO SUB 3<br>8000 OVER 0: FOR F = 1 TO 10: PRINT INK 7; AT A - 1, H - 1;

Nas linhas 20 e 30 o efeito gráfico obtém-se carregando (após bassagem ao modo gráfico, se não sabem, leiam o manual) nas teclas 3 e CÁPS SHIFT. Na linha 80 os parêntesis são rectos. E é tempo de ver a listagem.

> De Filipe João Ribeiro, da Pct. Quelimane, 4-5.-esq.º — 2780 Oeiras, dois pequenos programas que ele próprio trata de explicar nas linhas que se seguem. E é com a colaboração deste leitor que se<br>acabam as «Linhas» desta semana.

- 
- 
- 1 REM por RUI SANTOS, 1988<br>
2 OVER 0 GO SUB 6000<br>
3 BORDER 0: PAPER 0: INK 6<br>
4 LET A = 10: LET H= 15: LET SC = 300<br>
LET T = 0: LET SC = 300<br>
10 BORDER 0: PAPER 0: INK 6: CLS
- 
- 
- 20 PRINT FLASH 1: INK 3: PAPER 0: AT 0, 0;<br>"Beele bedo de de de de de de de de de ."<br>"Be de de de de de de de de de de de "."
- 39 PRINT FLASH 1; INK 3; PAPER G;AT DO, O; a e De e a a Te a Tal nata tata nn nan na
- 50 IF PR = 1 THEN L PRINT Y; "="A (Y); "\* IVA —"; B (Y); " LIQUIDO —"; C (Y)
- 
- 
- 61 IF PR = 1 THEN L PRINT  $"+=+=+=+=$ +=+=+=+=+=+=
- 
- 
- 66 INPUT "Deseja fazer mais facturas (s/n)";<br>
M \$: IFM \$ = "N" OR M \$ = "NAO"<br>
THEN STOP 67 CLEAR: GOTO 1<br>
70 INPUT "Quantos números deseja somar";
- 
- 80 DIM L (0)<br>85 FOR R = 1 TO 0: PRINT R;
- 
- 
- "Número?": INPUT "2"; L(R) 90 PRINT L(R); "+": NEXT R
- 100 PRINT "=": FOR K = 1 TO 0:<br>LET G = G + L (K): NEXT K: PRINT G: PRINT "OK"
- 105 PRINT Y; "Factura": INPUT "Número"; A (Y): RETURN
- 110 FOR  $R = 1$  TO P: LET  $W = W + A(R)$ : NEXT R
- 112 PRINT: PRINT "Total bruto ="; W<br>113 IF PR = 1 THEN L PRINT: L PRINT
- 
- "Total bruto ="; W<br>  $120$  FOR R = 1 TO P: LET W = W + B (R): cupado. É que lhe faltam alguns programas para LET PR=1 120 FORR=1 TO P:LETW=W+B(R): 99 PAINT (66, 80), 3 o Atari 800 XL que só consegue encontrar para 6 LETS\$S="X----..-..... NEXT R 95 COLOR TO 10, 1,1 ú os PC. Será que alguém sabe onde arranjar um X---e-eece- X-cceceeceno , 121 PRINT 100 AS = "L7DIOR7ESLIIRMAS! programa que permita construir e outro que per-
	-
	-
	-
	-
	-
	- 126 PRINT: PRINT "Total líquido ="; W 160 DRAW "A 058 BM 102, 82  $\times$  A \$;"
	-
	-
	-

4) DRAW TO T+ 99, T

50 DRAW TO T + 99, T + 29<br>60 DRAW TO T, T + 29<br>70 DRAW TO T, T<br>80 NEXT T<br>90 END

250 DRAW "A 058 BM 173, 95 × A \$;"<br>260 COLOR 9, 1, 1<br>270 A \$ ="R18F5L23"

HIF1R2HIF1G1E1L4D2F2E2R2D2U5<br>R5F5H1ØD5U5R14L7D1Ø<br>U1ØL7D5R5U5D1ØU5L5D5E3D7"<br>350 DRAW "A Ø58 BM 10, 10 × A \$;"<br>360 A \$ = "L2G3L3F4G3H1F1R3E3D5U4D4<br>ESG5U3D3F5R3E2U7D7G2L3H2U4D4<br>F2R3E2U7R1D6F1R3U3D6F1R5L5H1<br>U3R2L2D3R5E3U2E4U3E

## Linha a linha...

1999 REM JOGO

FLASH 1; AT 18, 9; "1": PF

PRINT INK 2; FLASH 1; AT 18,

1060 PRINT INK 4; AT 16, 0; "TECLAS :"<br>1070 PRINT AT 18, 0: "ESQUERDA –": PRINT INK 2;

1092 IF INKEY \$ = "c" THEN BEEP 0.021, 10:<br>BEEP 0.021, 0: BEEP 0.021, - 10: GO TO 9

ORDER 2: BORDER 0: PAUSE 1

emo IF x> 19 ORx<1 THEN 2003 IF x= 11 THEN GO TO 5000 2004 PRINT INK 2; AT 1, 9; DDDDDDDDDDDDDDDDDDD DDDDDDDDDDDDDDDDDDDDDDDDDD": PRINT INK 2; AT 7, 9; "DDDDDDDDDDDDDDDDDDDDDDDDDDDDDDD DDDDDDDDDDDDDD": PRINT INK 4; AT 5, 4; "NIVEL: PRINT INK 3; AT 5, 15; "PONTOS 2001 IF x=c THEN CLS: GO TO 10 GO TO 2000

5; Q\$ (A): BEEP 0.021, 20:

- 
- 
- 
- 
- 5000 CLS: PRINT INK 3; FLASH 1; BRIGHT 1; AT 3, 2; SH 1; BRIGHT 1; AT 20, 2; "-

RINT AT 18, 23; "DIREITA —": C] PARÁ CONTINUAR"

GO TO 1080

Bife ": PRINT INK 5; AT 9,

:": t: REM Gráfico D

Os POKE 23607 e 23606 são os que o ZX-Spectrum utiliza para saber em que posição da memória estão definidos os carac-

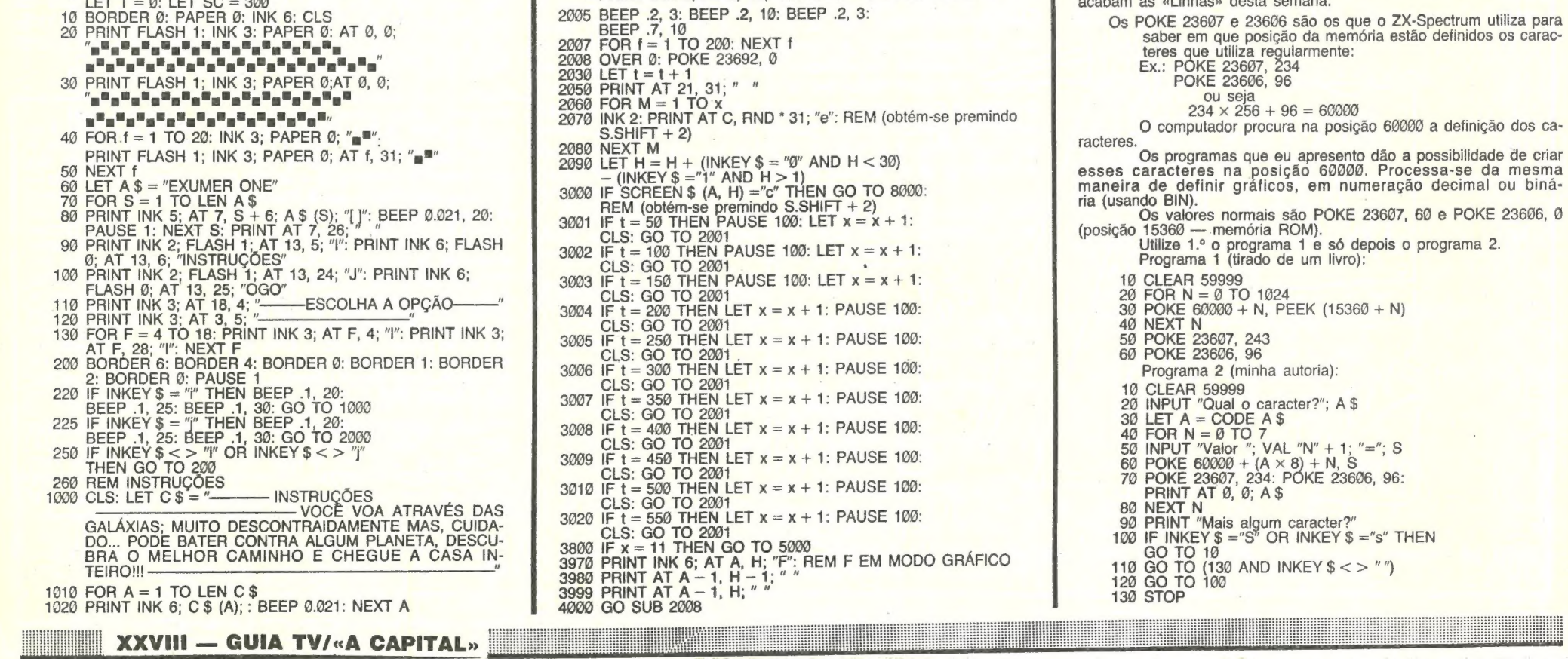

2000 CLS: LET  $t = 0$ : PRINT INK 3; AT 7, 3; " $\overline{P}$  = PARA NOLTAR AO "MENU"": PRINT INK 5; AT 19, 3; "C — PARA NÍVEL": PRINT INK 8; AT 12, 3; "T A 10 — PARA NÍVEL": PRINT INK 6; "INDIQUE O NÍVEL (1-10); x: CLS